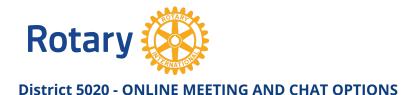

## **TIPS AND TRICKS FOR USING ZOOM**

## **Zoom**

## zoom

- If your club doesn't have a subscription, sign up at <a href="www.zoom.us">www.zoom.us</a>. Rotary Global Rewards has arranged a 20% discount with Zoom. Use the code ZoomRotary
  - Zoom has great "How To" videos.

 $\frac{https://support.zoom.us/hc/en-us/articles/206618765-Zoom-Video-Tutorials?\_ga=2.166201719.870463820.1584468016}{8016-1778722130.1584468016}$ 

- o If you need help in a meeting, clip on "Help" in the lower right corner to chat with Zoom.
- Close Captioning is an option. See Zoom help for how to set up for a meeting and assign a typist. https://support.zoom.us/hc/en-us/articles/207279736-Getting-started-with-closed-captioning
- Before meeting close applications that may remind you of incoming mail or turn off feature
- If using video:
  - o Place the camera above your nose to provide a better view of you
  - o Make sure you look behind you to see what others may view
- If using audio
  - Test your microphone before the meeting
  - o In larger meetings, mute yourself when you're not speaking
  - Use only one source of audio, otherwise you'll get feedback
- If Sharing Screen
  - o Before meeting evaluate other applications you have open. Close whatever you don't need.